# **SIMULADOR DE PONTE ROLANTE**

# **Manual de operação**

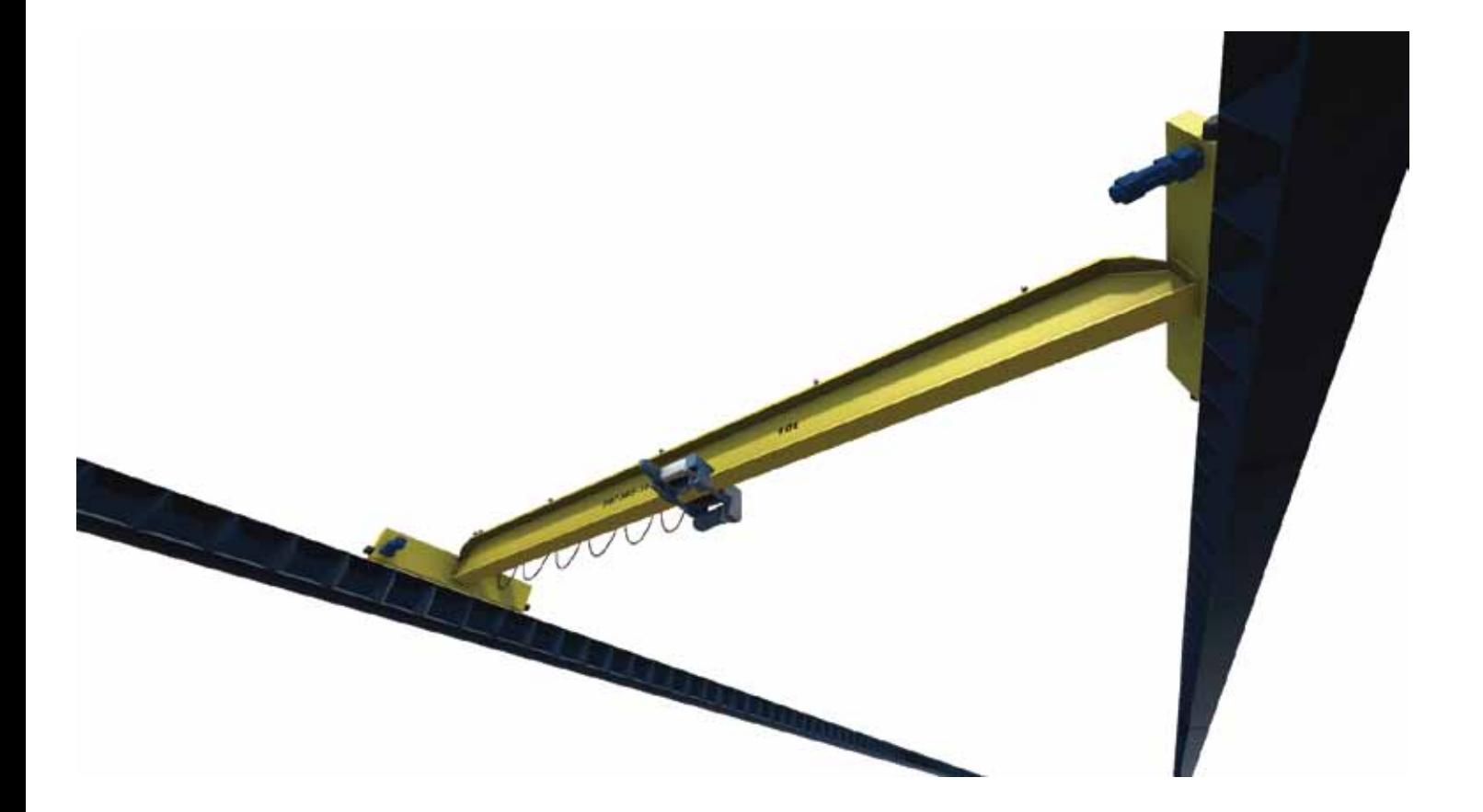

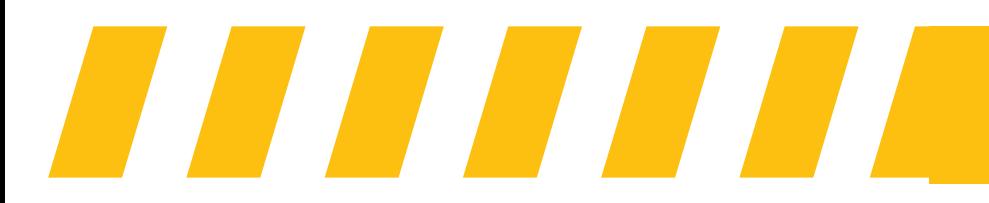

Desenvolvido por **ONRIA** 

# ONIRIZ

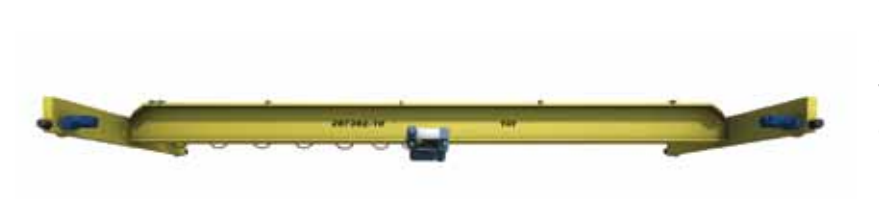

# **REQUISITOS DE SOFTWARE E HARDWARE**

Sistema Operacional Windows 7 ou superior – Computador com processador i5 – Memória RAM 8GB – 500Mb de espaço livre no HD – Placa de vídeo Intel HD Graphics 4600 – Monitor, teclado e mouse. Compatível com diversos joysticks e volantes de mercado. Ativação de licença online (padrão) ou via hardlock (sob demanda). Dispositivos de controle vendidos separadamente.

# **IMAGENS DO SIMULADOR**

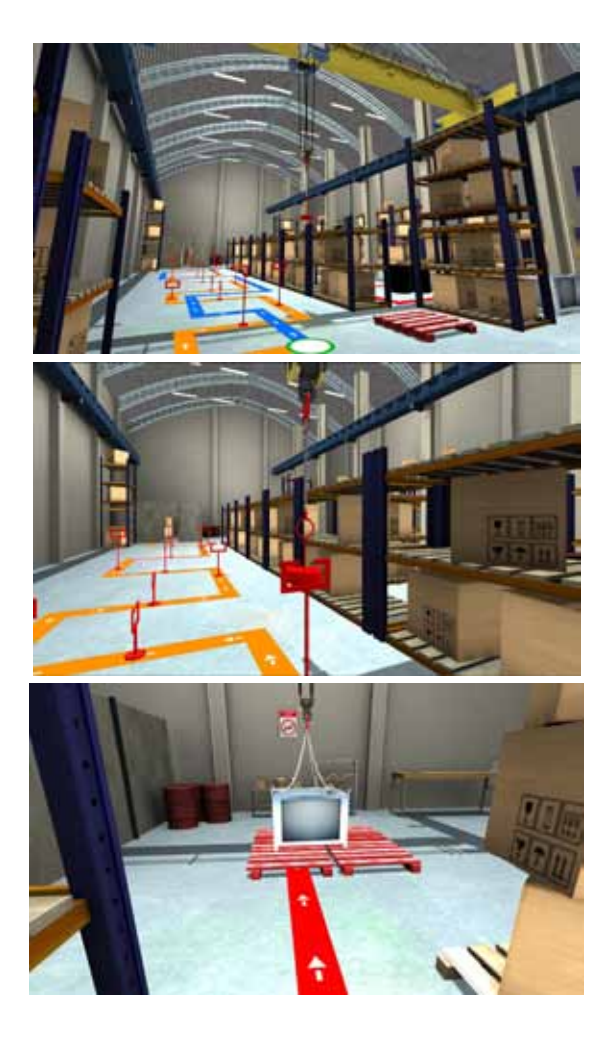

# **DESCRIÇÃO**

Simulador desktop para treinamento de processos de operação de Ponte Rolante para desenvolvimento da habilidade no trabalho com o equipamento.

# **CARACTERÍSTICAS**

- Software, manual e instruções em português;
- Virtualização 3D em software com excelente qualidade de simulação virtual interativa, aplicando física e comportamento dinâmico de acordo com os limites físicos da máquina real;
- Cenários e exercícios fiéis a realidade de operação do equipamento;
- Visualização em diferentes modos, em 1a pessoa e em 3a pessoa para visualização do espaço do equipamento em operação;
- Execução dos comandos do equipamento: direção, guincho, paradas de emergência, manuseio de cargas e movimentação entre obstáculos;
- Simulação sonora de efeitos do ambiente de trabalho, do equipamento e de condições de operação como colisões e etc.;
- Registro de procedimentos certos e eventos de falhas e erros na operação;
- Modo tutorial de demonstração com controle de câmera em 1a pessoa ou 3a pessoa, para aprendizado dos roteiros;
- Registro da operação e geração de relatórios de treinamento;

# **INSTALAÇÃO E INICIALIZAÇÃO**

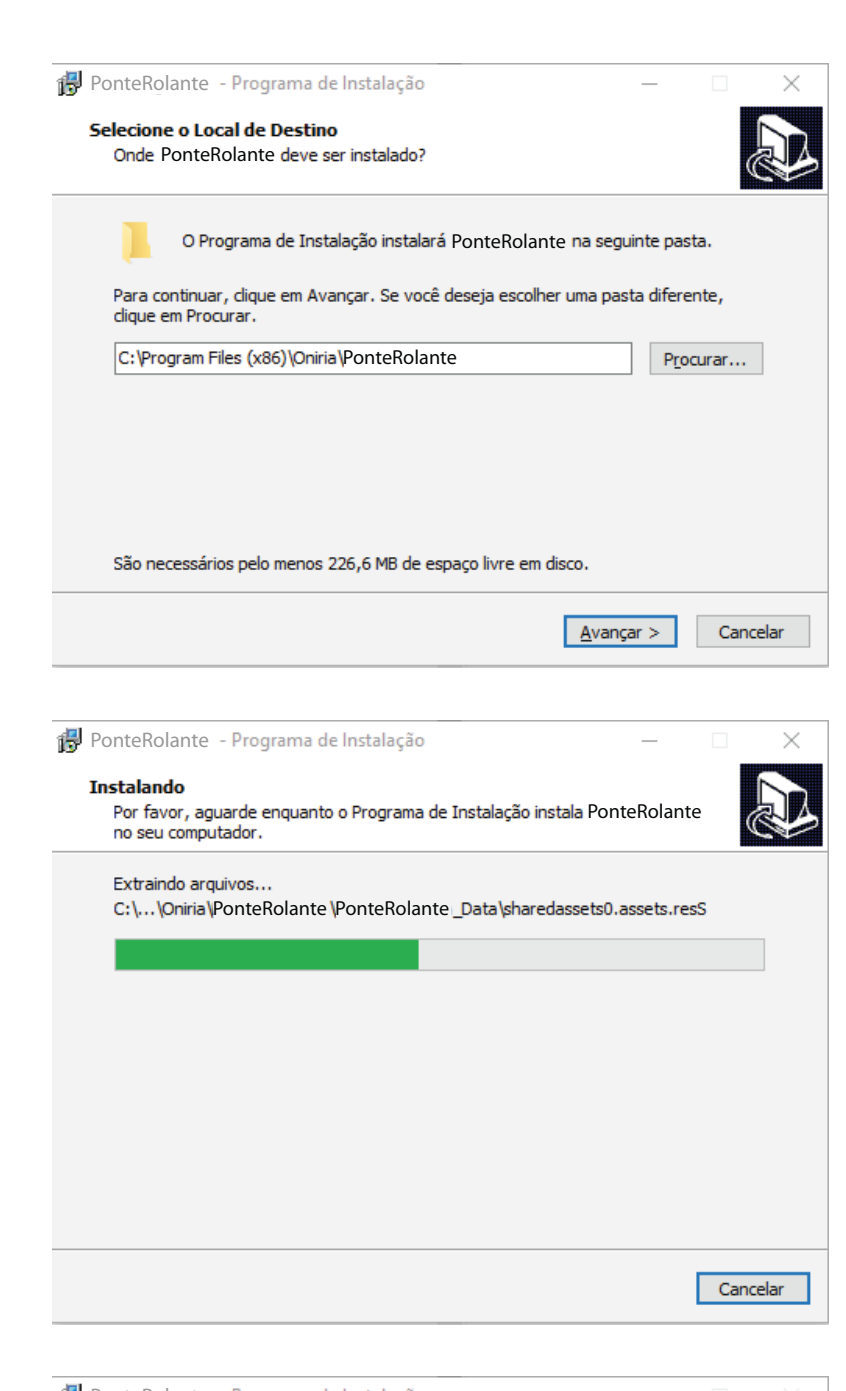

Ao clicar no ícone do instalador do simulador, irá aparecer uma janela indicando o local de instalação desejado. Caso não deseje alterar o padrão, clique em avançar.

Aguarde o término da instalação para concluí-la com sucesso.

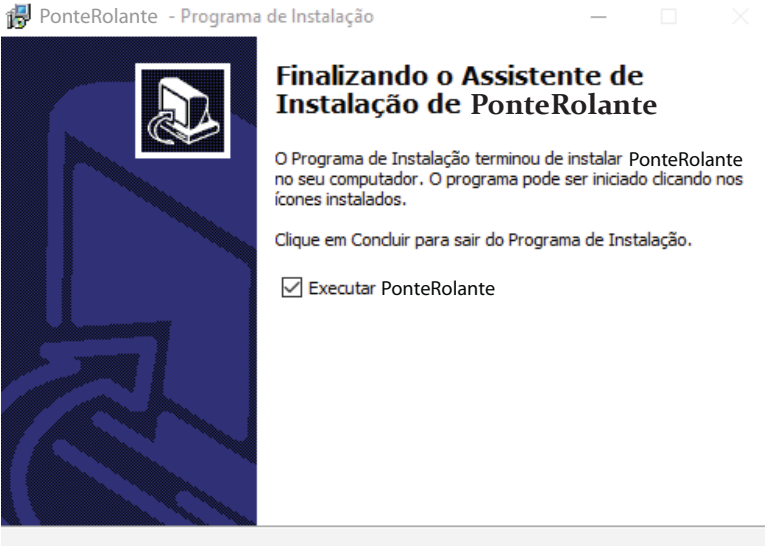

Concluir

Ao concluir a instalação, será possível iniciar o simulador automaticamente, ou clicar no ícone do mesmo recém criado na área de trabalho.

# **INSTALAÇÃO E INICIALIZAÇÃO**

Antes de utilizar o simulador, é preciso ativar o software. Existem 2 formas de ativar, por USUÁRIO ou por CHAVE DE LICENÇA.

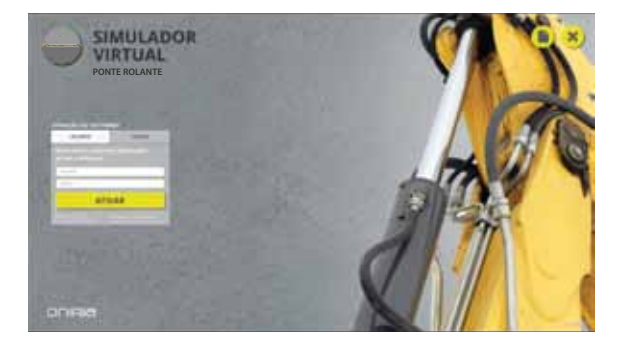

#### **Ativação por Usuário**

Digite seu nome do usuário e senha nos campos especificados e clique em ATIVAR. Caso não possua um usuário cadastrado, clique em Nova Conta para gerar um nome de usuário e senha.

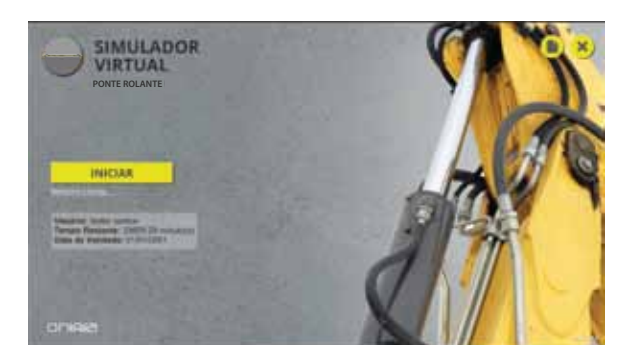

Após uma breve validação pelo sistema, irá aparecer na tela os dados do usuário logado com o tempo restante de utilização do software.

#### **Ativação por Chave**

Caso possua uma chave de licença, selecione a aba "CHAVE" e digite no campo determinado.

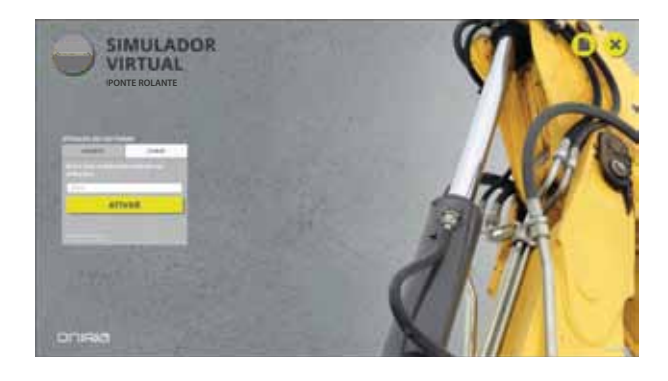

Após uma breve validação pelo sistema, irá aparecer na tela o número de ativações disponíveis e a data de validade da chave.

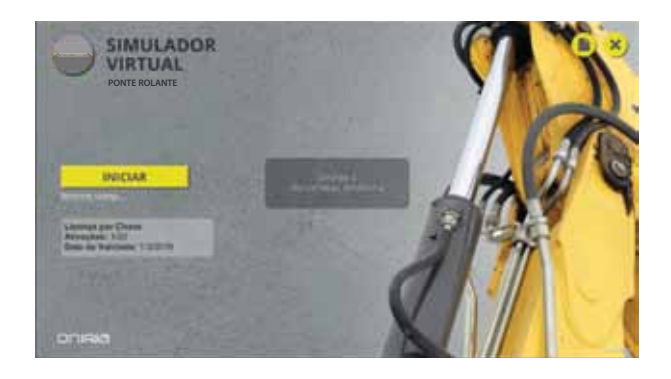

*IMPORTANTE: É possível desativar o simulador na máquina instalada clicando no botão "Desativar Licença" . Este passo também se faz necessário caso precise desinstalar o software ou formatar o computador. para mais informações, veja a seção "Perguntas Frequentes".*

# **COMANDOS - TECLADO / MOUSE**

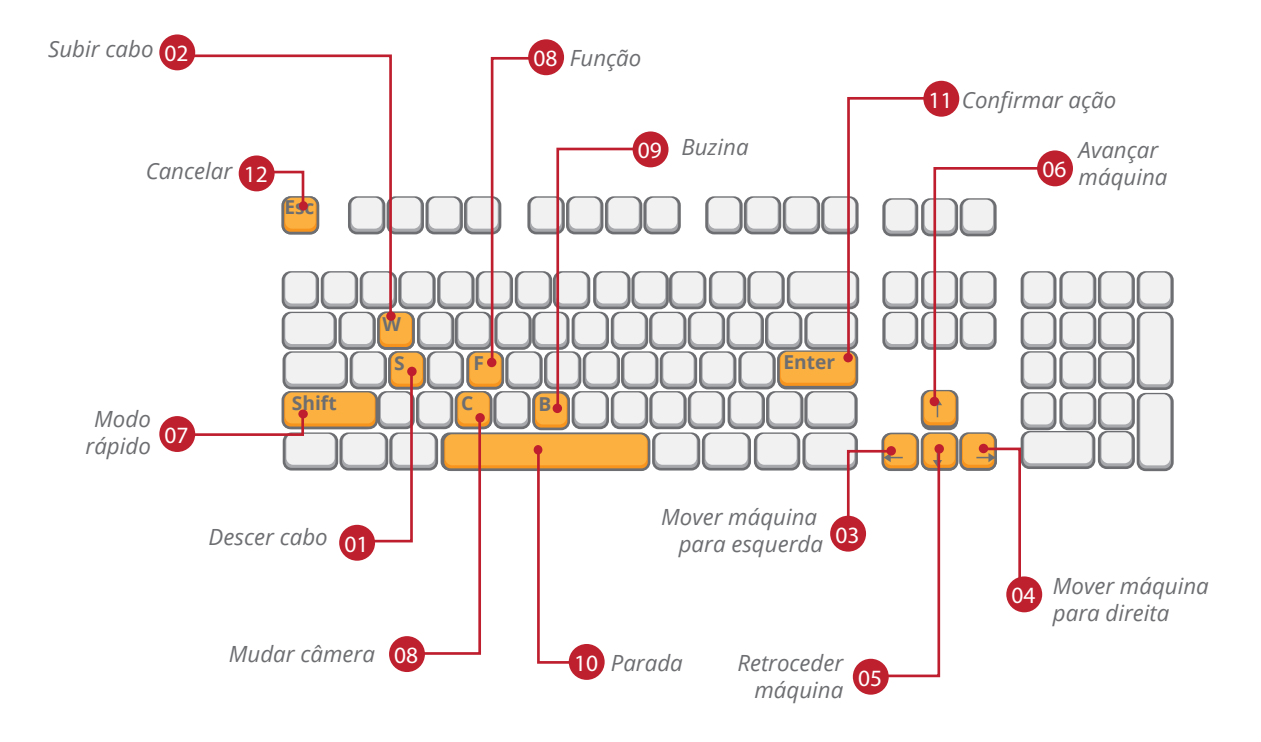

**COMANDOS - JOYSTICK**

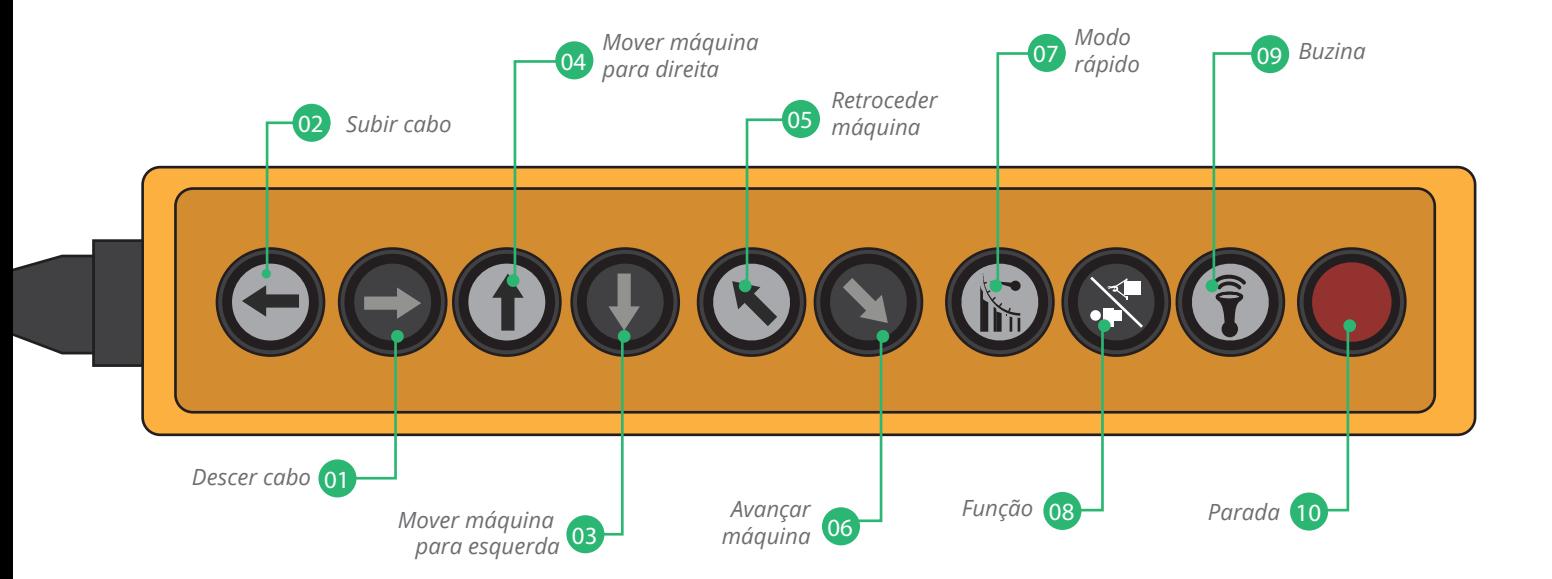

# **EXERCÍCIOS**

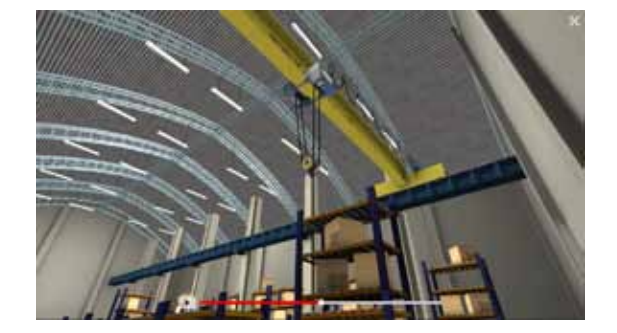

# **DEMONSTRAÇÃO DE MOVIMENTO**

Esta é uma opção de demonstração do funcionamento básico da máquina. Aqui a máquina irá operar sozinha.

# **MOVIMENTAÇÃO**

O primeiro exercício consiste em executar uma movimentação básica da máquina, onde o treinando irá movimentá-la em todas as direções possíveis passando pelos locais indicados.

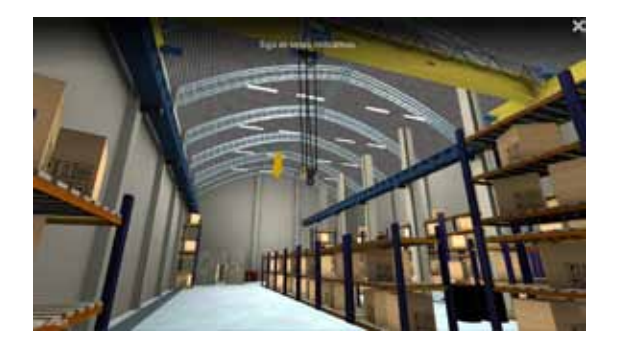

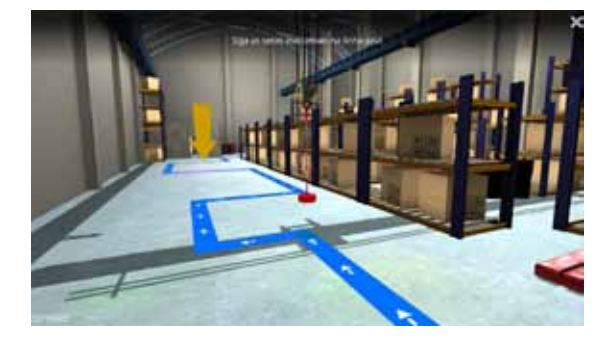

## **TRANSPORTAR A CARGA PEQUENA - FÁCIL**

Neste exercício o treinando irá se aproximar e realizar a conexão com a carga pequena, percorrer o caminho indicado pelo exercício e posicionar a carga cuidadosamente no local indicado.

## **TRANSPORTAR A CARGA GRANDE - MÉDIO**

Neste exercício o foco está na capacidade do treinando em transportar cuidadosamente a carga pelo caminho indicado de modo que não haja colisões com o cenário.

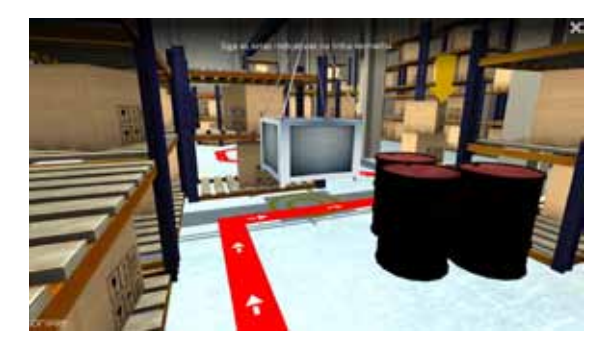

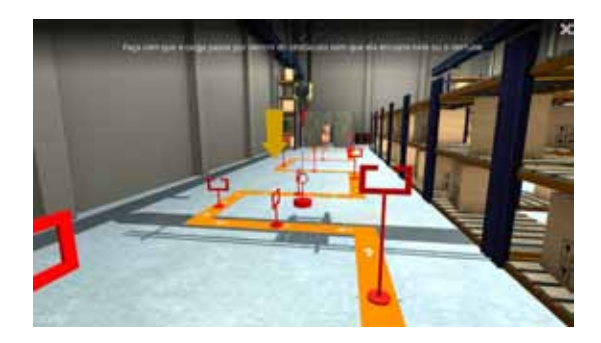

#### **TRANSPORTAR A CARGA PEQUENA - DIFÍCIL**

Neste exercício o treinando passará por um teste que exige muita habilidade e atenção para fazer com que a carga percorra o caminho indicado passando por dentro dos obstáculos sem que eles sejam tocados ou derrubados.

## **TRANSPORTE SIMPLES COM A CARGA PEQUENA**

Este exercício é uma simplicação dos demais exercícios, onde o treinando precisará se conectar com a carga, movimentá-la para o local indicado e realizar a desconexão dela.

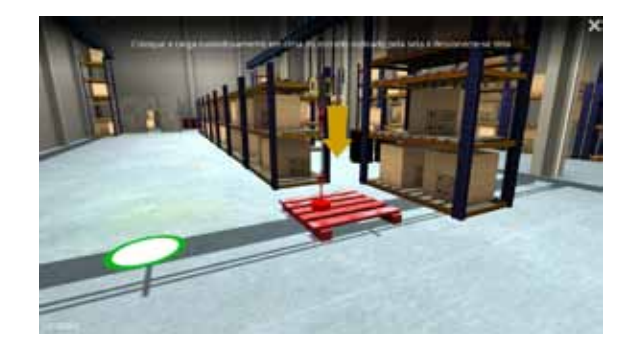

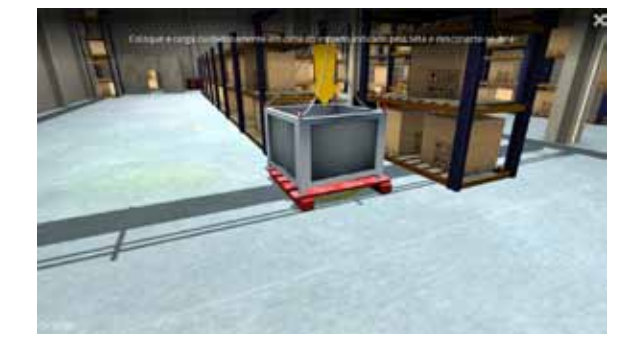

### **TRANSPORTE SIMPLES COM A CARGA GRANDE**

Este exercício é uma simplificação dos demais exercícios, onde o treinando precisará se conectar com a carga, movimentá-la para o local indicado dando a volta por uma prateleira e realizar a desconexão dela.

# **RELATÓRIO**

Após a conclusão da sessão de treino, será exibida uma tela de relatório descrevendo os erros e acertos do treinando e sua pontuação total.

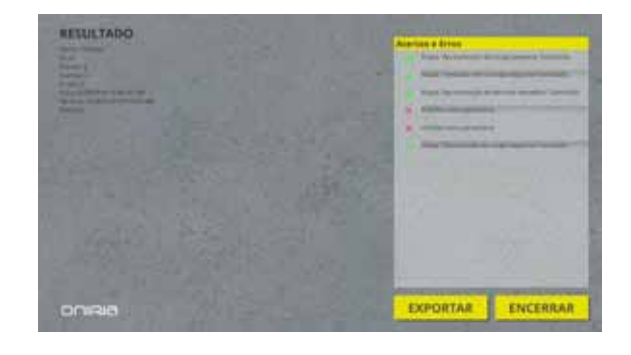

#### **"O simulador está muito lento."**

Certifique-se de que seu computador atende às configurações de hardware recomendadas.

#### **"Os objetos na tela estão embaralhados/ a imagem possui artefatos durante a simulação."**

Atualize os drivers da placa de vídeo no site do fabricante.

#### **"Meu computador não reconhece os Joysticks"**

Certifique-se de que estão corretamente conectados e que seus respectivos drivers estejam instalados.

#### **"Os joysticks não funcionam corretamente ou estão com comandos trocados"**

Para os comandos funcionarem corretamente, certifique-se de conectar o Volante como controle primário e o Manche como controle Secundário.

#### **"Formatei o computador e não consigo mais reativar o simulador"**

Antes de formatar o computador, é necessário desativar o software. Caso este processo não tenha sido feito e a máquina já foi formatada, por favor entre em contato conosco para realizarmos o processo de liberação de sua chave. Tenha em mãos a sua chave de acesso para facilitar o atendimento.

Desenvolvido por

# ONRIA

A Oniria é uma empresa de base tecnológica que atende empresas com demandas de treinamento e engajamento profissional. As soluções Oniria são baseadas no desenvolvimento de software, eletrônica e hardware de Simuladores Virtuais, Serious Games e Gamificação voltados para capacitar e engajar equipes de escritório, times de vendas e pessoal operacional.

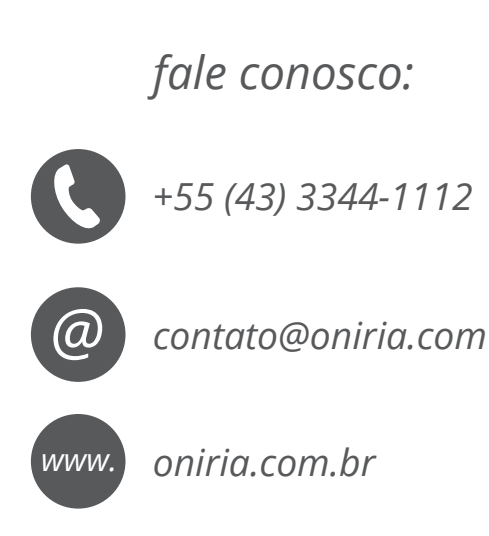

*Oniria - LDSoftware LTDA |Rua Bélgica, 1200 - CEP: 86046-280 Londrina/PR - Brasil*